# バウンス確認および宛先制御のための最良の方 法 ガイド

# 目次

はじめに バウンス確認 ESA の設定 宛先管理テーブルの使用 宛先管理テーブルに新しいドメインを追加する方法 展開します指定 Entities (デンマーク人)の SMTP DNS ベース 認証を ESA の設定

## 概要

自由な大量メール配信は受信者のドメインを圧倒できます。 AsyncOS は E メール セキュリティ サービスがまたは各宛先 ドメインに送信 するメッセージ数開く接続の数の定義によってメッセー ジ デリバリーの完全な制御を与えます。

この資料では、カバーします:

- 1. バウンス確認のバウンス不正侵入から組織を保護するために設定
- 2. よい隣接ポリシーを練習する宛先管理テーブルの使用

3. 提供するために指定 Entities (デンマーク人)の SMTP DNS ベース 認証を展開してメッセ ージの配信を保護して下さい

# 確認を跳ねて下さい

バウンス確認を有効に することは後方散乱/バウンス不正侵入を戦う非常によい方法です。 バウ ンス確認の後ろの概念は簡単です。 最初に、ESA を去るメッセージの上でマークして下さい。 これが環境に起きたメッセージのバウンスであることを値上げがあればあらゆるバウンス メッセ ージのその値上げ探されて、意味します。 値上げが抜けている場合、バウンスは詐欺的で、拒否 されるか、または廃棄することができます。

### たとえば、MAIL FROM: joe@example.com は MAIL FROM:

prvs=joe=123ABCDEFG@example.com に書き換えられます。 エンベロープ 送信側に ESA アプ ライアンスによって送信 されると同時に追加される例の 123…ストリングはバウンス確認 タグで す。 メッセージが跳ねる場合、ESA にそれは正当 な跳ねられたメッセージであることを知らせ る跳ねられたメッセージのエンベロープ受信者のアドレスはバウンス確認 タグが含まれています 。

デフォルトではシステム全体でバウンス検証タギングを有効または無効にできます。 特定のドメ インに対してバウンス検証タギングを有効または無効にすることもできます。 ほとんどの配備で は、それはすべてのドメインのためにデフォルトで有効に なります。

## ESA の設定

### • ポリシー > 跳ね上がり確認を郵送し、『New Key』 をクリック する ナビゲート

#### **Bounce Verification**

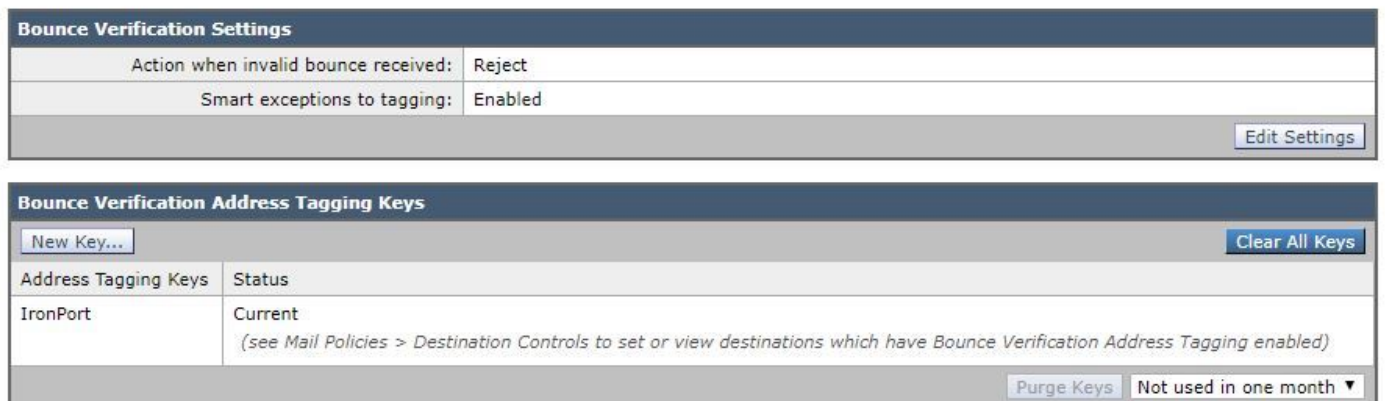

## • キーとして使用されるべきエンコードで任意のテキストをデコード アドレス タグ入力すれば 。 たとえば、「Cisco\_key」。

#### **New Bounce Verification Key**

 $\frac{1}{2}$ 

 $\frac{1}{2}$ 

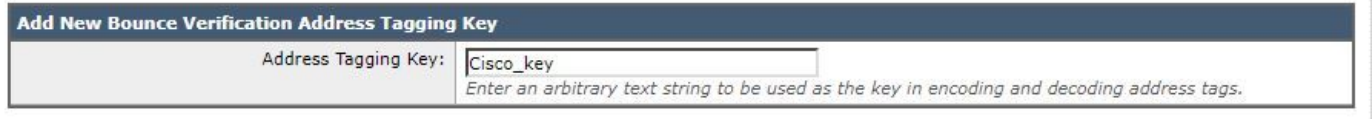

# ● キーをタグ付けする新しいアドレスを『SUBMIT』 をクリック し、確認して下さい<br>Bounce Verification

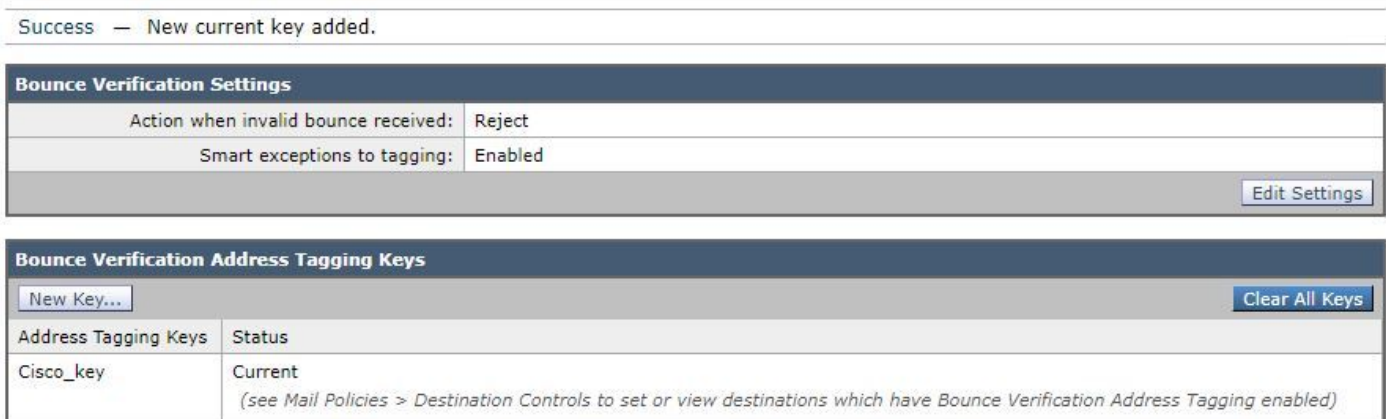

### この場合、「デフォルト」ドメインのバウンス確認を有効に しよう:

## • ポリシー > 宛先制御を郵送し、デフォルトをクリックするためにナビゲート して下さい。 • バウンス確認を設定して下さい: アドレス タグ付けを行って下さい: はい

### **Edit Destination Controls**

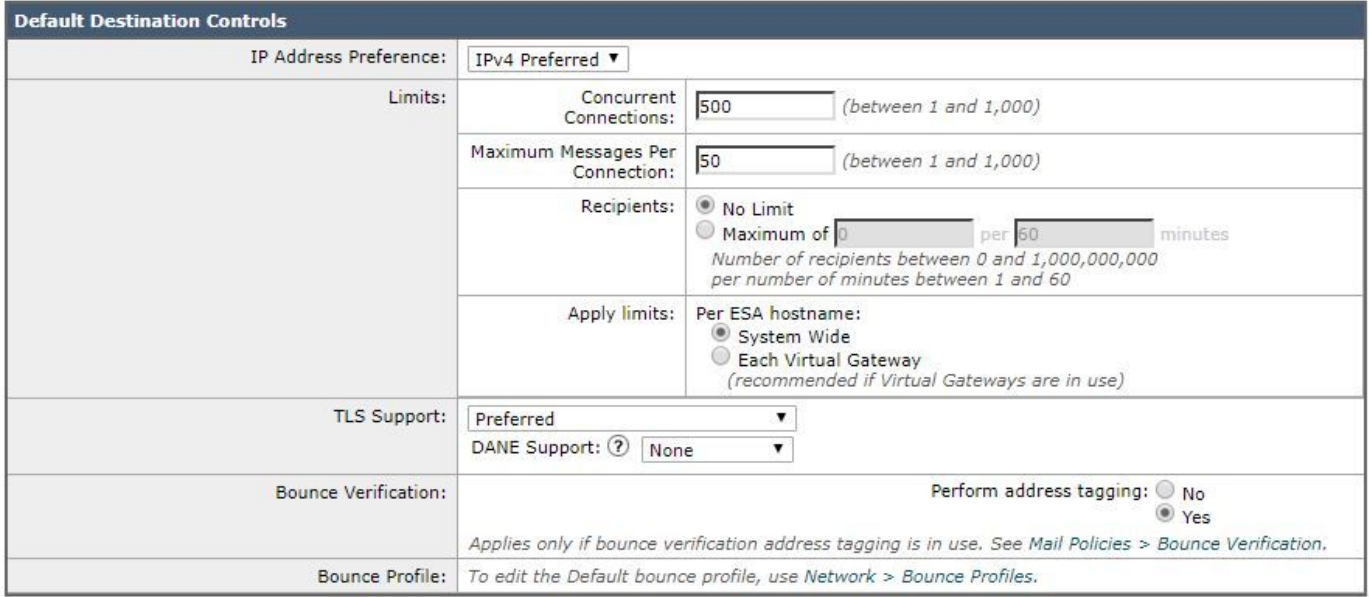

• 変更を『SUBMIT』 をクリック し、保存して下さい。 バウンス確認がデフォルト ドメイン のため今であることに注目して下さい。

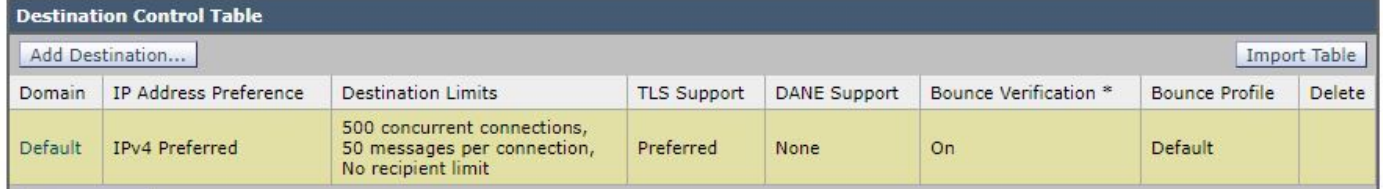

# 宛先管理テーブルの使用

自由なメール配信は受信者のドメインを圧倒できます。 ESA はアプライアンスが開くまたはアプ ライアンスが各宛先 ドメインに送るメッセージ数接続の数の定義によってメッセージ デリバリー の完全な制御を与えます。 宛先管理テーブルは接続およびメッセージ レートに ESA がリモート 宛先に渡しているとき設定を提供したものです。 それはまたこれらの宛先に TLS の使用を試み るか、または実施するために設定を提供します。 ESA は宛先管理テーブルのためのデフォルト 設定で設定されます。

この資料でカバーする何をどのようにデフォルトが範囲の宛先の制御を管理し、設定できるかで す。 たとえば言うメッセージが続く必要があるか、または受信者のメールボックスはストレージ 制限を余りにすぐに送信 して いることを Gmail ユーザがまたは支持する SMTP 4XX 応答コード を送信 することを危険にさらし、ことを超過しましたことを、Google に受信一組の受信がが支 配しますあります。 下記の Gmail 受信者に送られたメッセージの量を制限する宛先管理テーブル に Gmail ドメインを追加します。

## 宛先管理テーブルに新しいドメインを追加する方法

述べられるように、Google に Gmail に送信 する 送信側用の制限があります。 制限を受け取るこ とは Gmail 送信側ここに制限によって送達される-

[https://support.google.com/a/answer/1366776?hl=en を](https://support.google.com/a/answer/1366776?hl=en)検知 することによって確認することがで きます

私達をよい隣接ポリシーの一例として Gmail のための宛先 ドメインを設定することを許可して下 さい。

• ポリシー > 宛先制御を郵送し、宛先を『Add』 をクリック し、次のパラメータを使用して新 しいプロファイルを作成するナビゲート: Destination: gmail.comIP アドレス プリファレン ス: 好まれる IPv4同時接続: 最大 20接続ごとの最大メッセージ: 5受信者: 最大 1 分ごとに 180バウンス確認: アドレス タグ付けを行って下さい: ディフォルトして下さい(はい) **Add Destination Controls** 

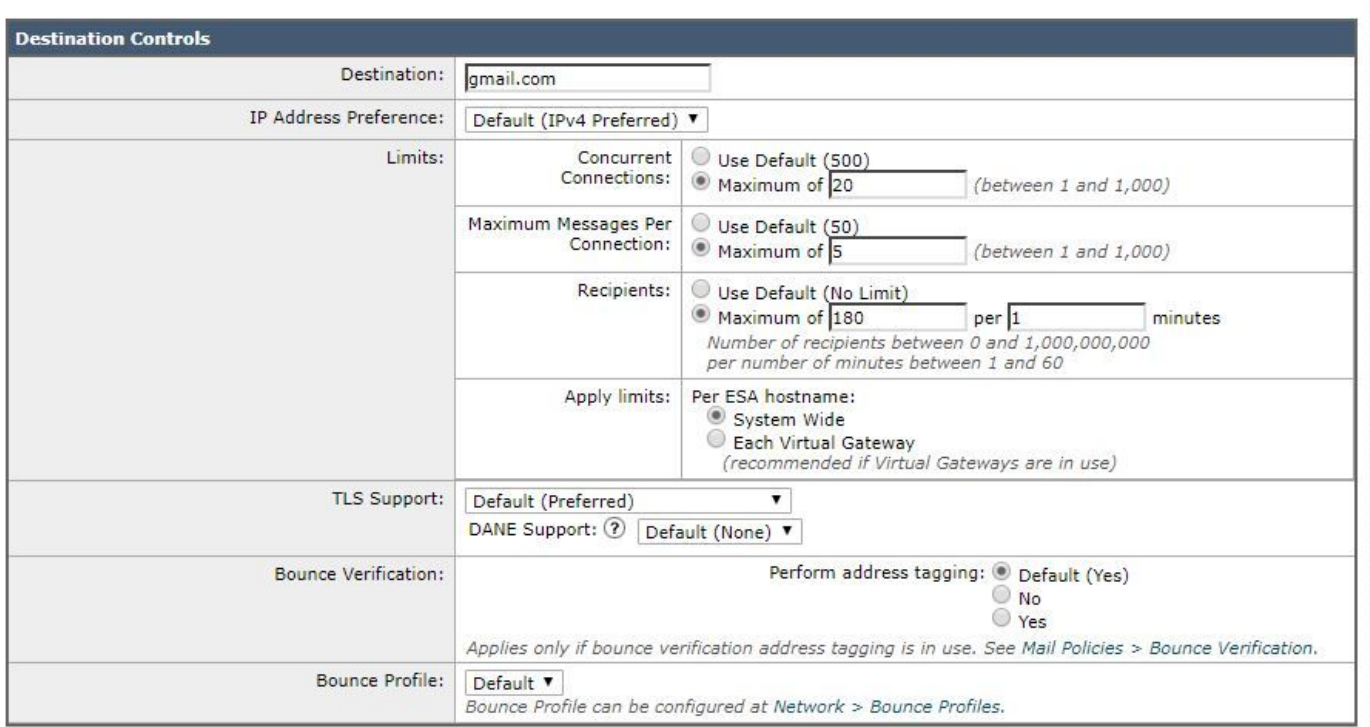

- 変更を『SUBMIT』 をクリック し、保存して下さい。 これは宛先管理テーブルがドメインの 付加の後でのように見えるものにです。
- 注「宛先」は制限し、「バウンス確認」は下記のようにイメージで変更します:

### **Destination Controls**

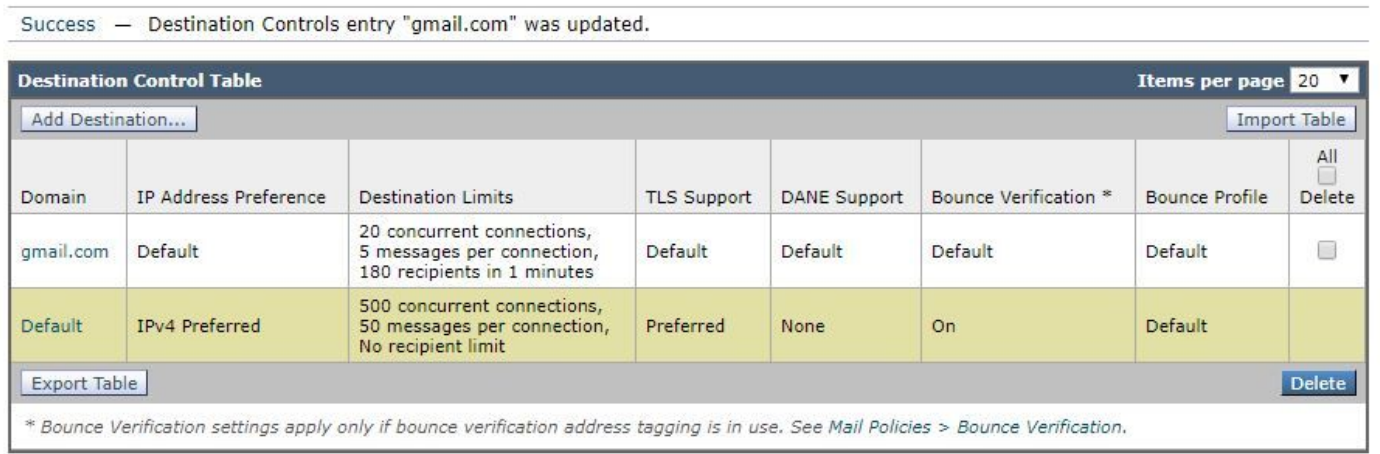

# 展開します指定 Entities (デンマーク人)の SMTP DNS ベース 認証を

Entities 指定(デンマーク人)プロトコルの SMTP DNS ベース 認証は DNSサーバでおよび DNS リソースレコード、別名 TLSA レコード設定されるセキュリティ(DNSSEC)拡張を使用して DNS名を用いる X.509 証明書をドメイン ネーム システム(DNS)検証します。

TLSA レコードは認証局(CA)、エンド エンティティー 認証、または RFC 6698 に説明がある DNS名のために使用される信頼アンカーについての詳細が含まれている証明書に追加されます。 ドメイン ネーム システム(DNS) セキュリティ(DNSSEC)拡張機能は DNS で DNS セキュリ ティの脆弱性を当たることによって追加されたセキュリティを提供します。 暗号化キーおよびデ ジタル署名を使用して DNSSEC はルックアップ データが正しい確認し、サーバを正当化するた めにことを接続します。

以下は発信 TLS 接続のために SMTP デンマーク人を使用することの利点です:

- マン イン ザ ミドル(MITM)ダウングレード不正侵入提供しま、および不正侵入の毒する DNS キャッシュを盗聴します防ぐことによってメッセージのセキュア配信を。
- DNSSEC によって保護されたとき TLS 証明書および DNS 情報の信頼性を提供します。

### ESA の設定

ESA のデンマーク人を設定し始める前に確認されるエンベロープ 送信側および TLSA リソース レコードが DNSSEC であること、そして受信ドメインが保護されるデンマーク人であることを 確認して下さい。 CLI コマンドを使用して ESA で daneverify これをすることができます。

• ポリシー > 宛先制御を郵送し、宛先を『Add』 をクリック し、次のパラメータを使用して新 しいプロファイルを作成するナビゲート: Destination: dane\_protected.comTLS サポート: Preferredデンマーク人サポート: 日和見主義

**Add Destination Controls** 

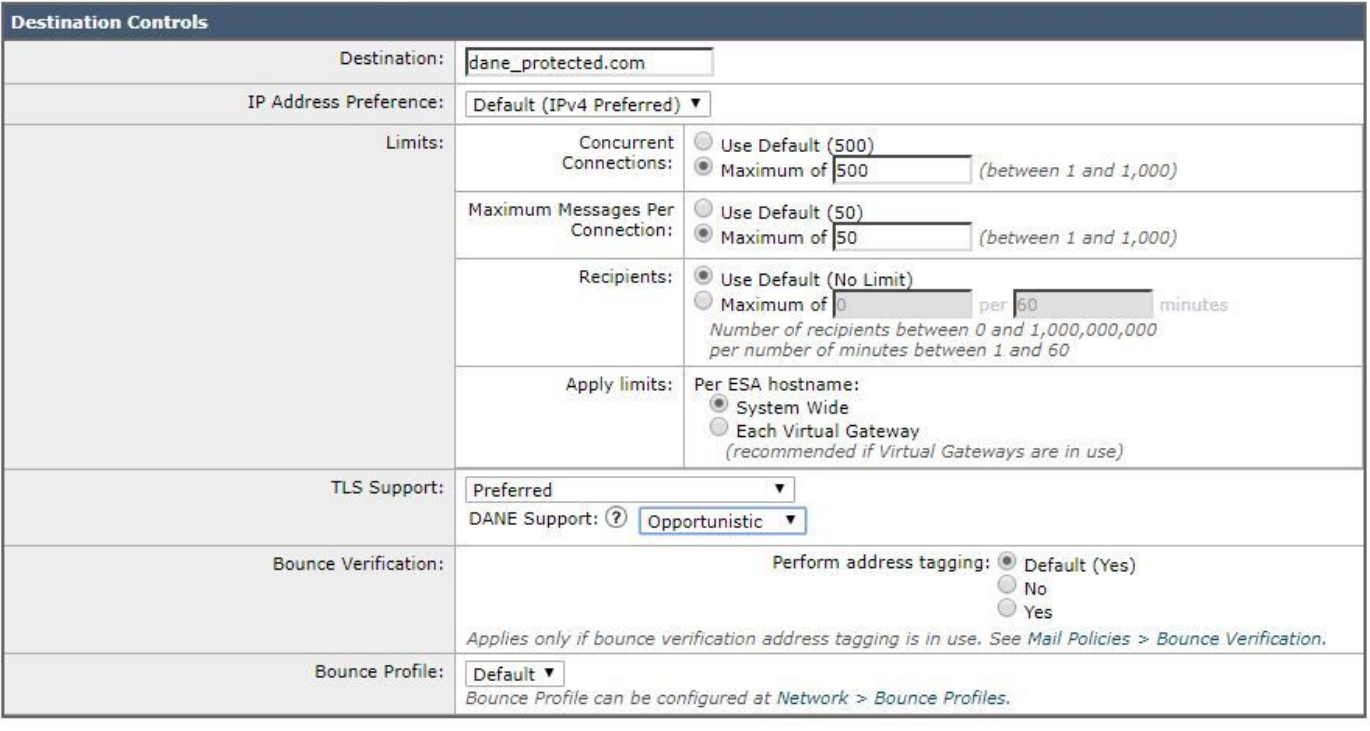

● 変更を『SUBMIT』 をクリック し、保存して下さい。